## Fully-Featured LG VX10

### Features

- 1XRTT/Tri-Mode (800 MHz AMPS/800 MHz CDMA/1900 MHz PCS Operation
- ➢ Get It Now
- 2.5mm headset jack to accept universal hands-free headsets
- > Caller ID ringers
- CMX MIDI sound for ringers and games
- Internal and external LCD display with time/date and caller ID
- > Web browser
- > CDMA data capable
- > 2-Way text messaging
- Scheduler for maintaining appointments
- Up to 6 entries for 199 important contacts
- Express Network capable (Mobile Office kit sold separately)
- ➤ 4-way navigation key
- > 19 ringer tones plus vibrating alert
- ➢ Calculator
- Bilingual (English & Spanish)
- > 1-Year limited warranty

### Specifications

- Dimensions: 3.3" x 1.8" x .97"
- ➢ Weight: 3.8 ounces
- Standard Lithium Ion (900 mAh) Battery:

| Mode    | Usage     | Standby   |
|---------|-----------|-----------|
| Digital | Up to 180 | Up to 110 |
|         | minutes   | hours     |

The Wireless Devices Group is pleased to announce the introduction of the LG VX10 to the product line-up. Launch date is based on depletion of existing VX1 inventory.

Innovative and one of the smallest and lightest tri-mode handsets on the market, the **LG-VX10** also includes Get It Now. Now you can download ring tones from the network to the phone. In addition to Get It Now, this handset offers a full graphic LCD display with 7 lines of text and 1 line of icons, 19 ring tones and vibrating alert. The stylish inside display allows clearer mobile web browsing and message review, while the outside display allows you to check your caller ID on incoming calls without opening the phone. With 1XRTT technology, the VX10 allows for data transmissions speeds capable of bursting up to 144 kbps on the 1X network. With the click of a few menu choices, you can start to enjoy the unique applications and benefits the VX10 has to offer.

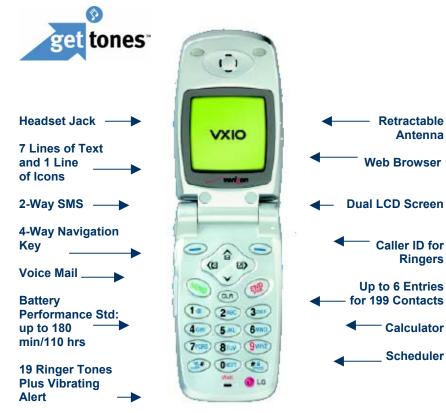

# SYSTEMAirtouchBAMDummy UnitsDYMAXLG-VX10ATLGVX10BMTM520DPSRT-RETAILPLGI0010PLGI0010BZLGI0061

Product and Dummy Skus (Vision ID is 3043)

### FRU Codes

| SYSTEM           | Airtouch FRU | BAM FRU   |
|------------------|--------------|-----------|
| DYMAX            | FRULGVX10AT  | FRULGVX10 |
| <b>RT-RETAIL</b> | -            | OLGI0010B |

### **Standard Packaging**

### Each VX10 phone is packaged with:

- Lithium-Ion Battery (900 mAh)
- Standard Holster
- AC Mid-rate Desktop Charger
- User Guide
- Warranty Card

### National Retail Price

| 2 Year   | 1 Year   | FREEUP   |  |  |
|----------|----------|----------|--|--|
| \$199.99 | \$229.99 | \$229.99 |  |  |

#### (Accessories are also compatible with the LG VX1)

| CLA - Rapid Charger<br>AW               | <u>Travel Charger</u><br>Superior | <u>Desktop Charger -</u><br><u>Single Port</u><br>Superior | <u>Standard</u> (900 mAh.)<br><u>Lithium-Ion Battery</u><br>Superior | Extended Lithium-Ion<br>Battery (1400mAH)<br>Superior | <u>Standard Non-</u><br>Swivel Holster<br>Superior | <u>Leather Case</u><br><u>with Swivel</u><br>Andrew |
|-----------------------------------------|-----------------------------------|------------------------------------------------------------|----------------------------------------------------------------------|-------------------------------------------------------|----------------------------------------------------|-----------------------------------------------------|
| \$29.99                                 | \$29.99                           | \$34.99                                                    | \$59.99                                                              | \$79.99                                               | \$14.99                                            | \$19.99                                             |
| DYMAX - 31-0107-01-VW<br>RT - ZLGI0068P | DYMAX - 94466<br>RT - ZLGI0062P   | DYMAX - 94494<br>RT - ZLGI0057P                            | DYMAX -94451<br>RT - ZLGI0058P                                       | DYMAX - 94452<br>RT - ZLGI0059P                       | DYMAX – 94453<br>RT - ZLG10060P                    | DYMAX - 34-0413-01-VW<br>RT - ZLGI0069P             |

| Combo Pack - CLA & Case | Hands Free Combo | Hands free CLA | Mobile Express Kit With CD | Install HF Kit (Base | Replacement Antenna |
|-------------------------|------------------|----------------|----------------------------|----------------------|---------------------|
| Andrew                  | Superior         | Andrew         | Rom and USB Cable          | Only)                | Superior            |
| \$39.99                 | \$59.99          | \$69.          | Superior<br>\$79.99        | \$199.99             | \$9.99              |
| DYMAX - 36-0159-01-VW   | DYMAX -01486     | DYMAX - 94450  | DYMAX- 91090               | DYMAX- 94457         | DYMAX- 94445        |
| RT - ZLGI0070P          | RT - ZLGI0071P   | RT - ZLGI0063P | RT- ZLG10066P              | RT- ZLGI0073P        | RT- ALGI0006        |

# Support Tools

| G will be sending launch kits to all Verizon Wireless direct<br>cations the week of 9/9. There will be no dummy units<br>cluded since existing VX1 units will be utilized.                                                                                                    | Product Literature<br>Product Literature for the VX10 is available in the collateral warehouses. To obtain<br>literature, please follow Area Procedures. The literature code for the VX10 is<br>LGVX10 08/02 C7454. To view an adobe Acrobat file of the VX10 Literature, click<br>on the link below: |                                                                                                    |                                                                                                    |
|----------------------------------------------------------------------------------------------------|----------------------------------------------------------------------------------------------------|----------------------------------------------------------------------------------------------------|----------------------------------------------------------------------------------------------------|
| tore locations may use the literature, product sheets,<br>ccessory brochures, data brochures, t-shirt, and other training<br>laterials internally. Manufacturers literature should not be<br>isplayed or presented to customers.                                                                                                    | Product Training                                                                                                    | VX10 Buckslip                                                                                                    |                                                                                                    |
| roduct Positioning<br>the Standard-Plus-Premium sales strategy, The VX10 is                                                                                                    |                                                                                                    | any product training or support,<br>Manager for your Area.                                                                                                    | please contact the LG                                                                              |
| ositioned in the sales environment and to the customer as<br>Premium".                                                                                                    | NE Area                                                                                                    | Teresa Cangialosi<br>Ken Bagwell                                                                                                    | (201) 988-3325<br>(919) 779-1504                                                                   |
|                                                                                                    | MW Area                                                                                                    | Jim Grothjan                                                                                                    | (513) 245-2027                                                                                     |
|                                                                                                    | South Area                                                                                                    | Michael Rickert                                                                                                    | (772) 784-8190                                                                                     |
| lerchandising                                                                                                    |                                                                                                    | Frank Graham                                                                                                    | (713) 690-4668                                                                                     |
| all out cards are available for the VX10 in the collateral                                                                                                    | West Area                                                                                                    | Bill Vlahandreas                                                                                                    | (707) 537-7888                                                                                     |
| arehouses. Please check with your Area Merchandising<br>ontacts if you need additional cards. The code for the call out<br>ard is VX10CPE 09/02 C7451.To view an adobe Acrobat file of<br>the VX10 Call out card, click on the link below:<br><u>VX10 Call Out Card</u><br>Iacement<br>or placement of the VX10 in the Verizon Wireless<br>ommunications Stores, please refer to the Handset Placement<br>or all slatwalls document found on the Verizon Wireless Intranet<br>etail Information Site. Just click on the below to view:<br><u>Retail Information Center</u> | For additional inform<br>packed resource tha<br>device comparisons,<br>browsing instructions<br>Click on the link belo                                                                                                    | Veb Site<br>ation see the Equipment Guide<br>t provides current line-up featu<br>step-up sales tools, user man<br>s as well as other useful links a<br>ow to access the InfoManager E<br>//mkt.ct.vzwcorp.com/marketing | re information, competitive<br>uals, text messaging and web<br>nd information.<br>Equipment Guide: |

| Manually Programming the VX10                                                                                                    | How to Access the Internet                                                                                                    |
|----------------------------------------------------------------------------------------------------|----------------------------------------------------------------------------------------------------|
| <ol> <li>To enter the basic service programming mode and program the VX10:</li> <li>Power on the phone</li> <li>Press the Menu key, Press the 0 (Zero) key.</li> <li>Enter 000000 (Six Zeros)</li> <li>Screen will display Service with 4 options</li> <li>Press the 1 Key to enter the Service Programming Mode.</li> <li>The ESN will appear. Press the soft key under OK.</li> <li>Enter the 10-digit phone number. Press the soft key under OK.</li> <li>Enter the NAM 1 Home SID. Press the soft key under OK.</li> <li>Enter the NAM 1 Home Name. Press the soft key under OK.</li> <li>Display will read, "Basic NAM 1 programming is complete."<br/>[EXIT] [MORE]</li> <li>Press the soft key under [Exit].</li> <li>Display will read "Exit Service Programming" and then disappear.</li> <li>Phone will power down, and power back up.</li> </ol> | <ul> <li>The VX10 is Web Browser capable, and can be accessed by pressing the 0 (Zero) key on the bottom of the keypad until the Web Browser page is displayed.</li> <li>An alternate method to access the Web Browser: <ol> <li>Press Center Navigation Key Upward</li> <li>Press Center Navigation Key to the Right</li> <li>Press 1 to Start Web Browser</li> </ol> </li> </ul>                                                                                                    |
| Text Messaging                                                                                                    | OTA Instructions                                                                                                    |
| <ol> <li>Press Center Navigation Key up</li> <li>Press 2 Key</li> <li>Enter destination phone number</li> <li>Press Left soft key, and select Continue</li> <li>Enter message</li> <li>When finished, press left soft key and select Send</li> </ol>                                                                                                    | <ol> <li>Perform the usual billing system activation procedure</li> <li>Power up the phone and enter the Star Code, *228 + [send],<br/>on the handset</li> <li>The following audio message will be heard:</li> <li>"Welcome to Verizon Wireless' Over The Air programming. This call is<br/>airtime free. Press '1' to program your phone. Press '2' to update your<br/>roaming capabilities."</li> <li><u>Note: Programming will take up to 2 minutes. Should the programming<br/>exceed 45 seconds, the following audio message will be repeated at 25<br/>second intervals:</u> "Please continue to hold. Your phone is being<br/>programmed."</li> <li>You will hear an audio message once the phone has been<br/>successfully programmed.</li> </ol> |

| Features                                                    | Advantage                                                                          | Operation                                                                                                    |
|-------------------------------------------------------------|------------------------------------------------------------------------------------|----------------------------------------------------------------------------------------------------|
| WAP Enabled Web Browser                                     | Internet Access;<br>Send/receive e-mail, get stock quotes,<br>movie listings, etc. | Press center navigation key up, Press<br>center navigation key to the right, Press<br>1 key, or press and hold 0 (Zero) key.                                                                                       |
| Two way SMS/T9 assisted text entry software                 | Receive and respond to text messages                                               | Press center navigation key up, Press 2 key, and<br>enter destination phone number to begin process                                                                                                    |
| CDMA data                                                   | Microbrowser, PC connectivity, Palm connectivity, 1-XRTT Technology                | Press soft key under Menu, Press center navigation<br>key to the right to Features, Press 1 key to enter<br>Data Settings, Press 1 key to Data/Fax Settings,<br>toggle center navigation up or down for data call. |
| Stores up to 6 entries for 199 important contacts           | Easy access, multiple listings, and speed dialing                                  | Enter number manually, Press soft key under<br>Options, Press 1 key to save. Additional entries are,<br>location of stored entry, number type.                                                                     |
| Productivity tools: Scheduler                               | Organized and efficient; tools that help manage your activities                    | Press soft key under PIM, Press center navigation key to the right to Scheduler, choose item.                                                                                                    |
| Large bit-map display with outside display for Caller<br>ID | Clear, easy to read                                                                | Always on.                                                                                                    |

# Shipping Information

| Distribution Center | DCs will have as of | Total   |
|---------------------|---------------------|---------|
|                     |                     |         |
| West Chester        |                     |         |
| Airtouch            | N/A                 | N/A     |
| BAM                 | 09/23/02            | 27,300  |
|                     | 09/25/02            | 13,4400 |
| Total               |                     | 40,740  |
| Memphis             |                     |         |
| Airtouch            | 09/23/02            | 3,550   |
| BAM                 | 09/23/02            | 17,360  |
| Total               |                     | 20,910  |
| CTDI Ontario        |                     |         |
| Airtouch            | 09/23/02            | 8,730   |
| BAM                 | 09/23/02            | 2,880   |
|                     | 09/24/02            | 1,600   |
| Total               |                     | 13,210  |
| Total               |                     | 74,860  |